## 实验 3 爬取网络图片数据

实验时长:4 小时

## 实验难度:一般

实验摘要:在中国,每年会有不少于 4000 万只狗在流浪,通过网络交流平台(如百度贴吧)上发布 关于流浪狗领养的信息,爱狗人士把救助站,或是失去家园的狗的图片信息发布出去,来供有余力的 人家领养,帮助这些流浪狗获得爱与关怀。但是在交流平台上交换信息内容大部分与主题无关,本次 案例就是实现通过数据爬取,快速取得百度贴吧内流浪狗领养图片,以便筛选。

实验建议:了解数据抓取相关知识。

实验目标: 能够爬取网络图片数据。

1、爬取网络图片数据

•

1.1、网页分析

•

本任务是爬取百度贴吧流浪狗领养贴中的图片,所爬取网址为

https://tieba.baidu.com/p/6045474546,在进行抓取之前首先获取图片地址信息标签位

置。

•

•

进入网址,右击鼠标,在弹出的快捷菜单中选择"查看页面源代码"选项(或通过快捷键 F12), 即可看到网页源代码(以火狐浏览器为例), 在弹出页面后单击其左上角的小箭头, 选中页面中的元素(或按 Ctrl+Shift+C)即单击所查看的图片。

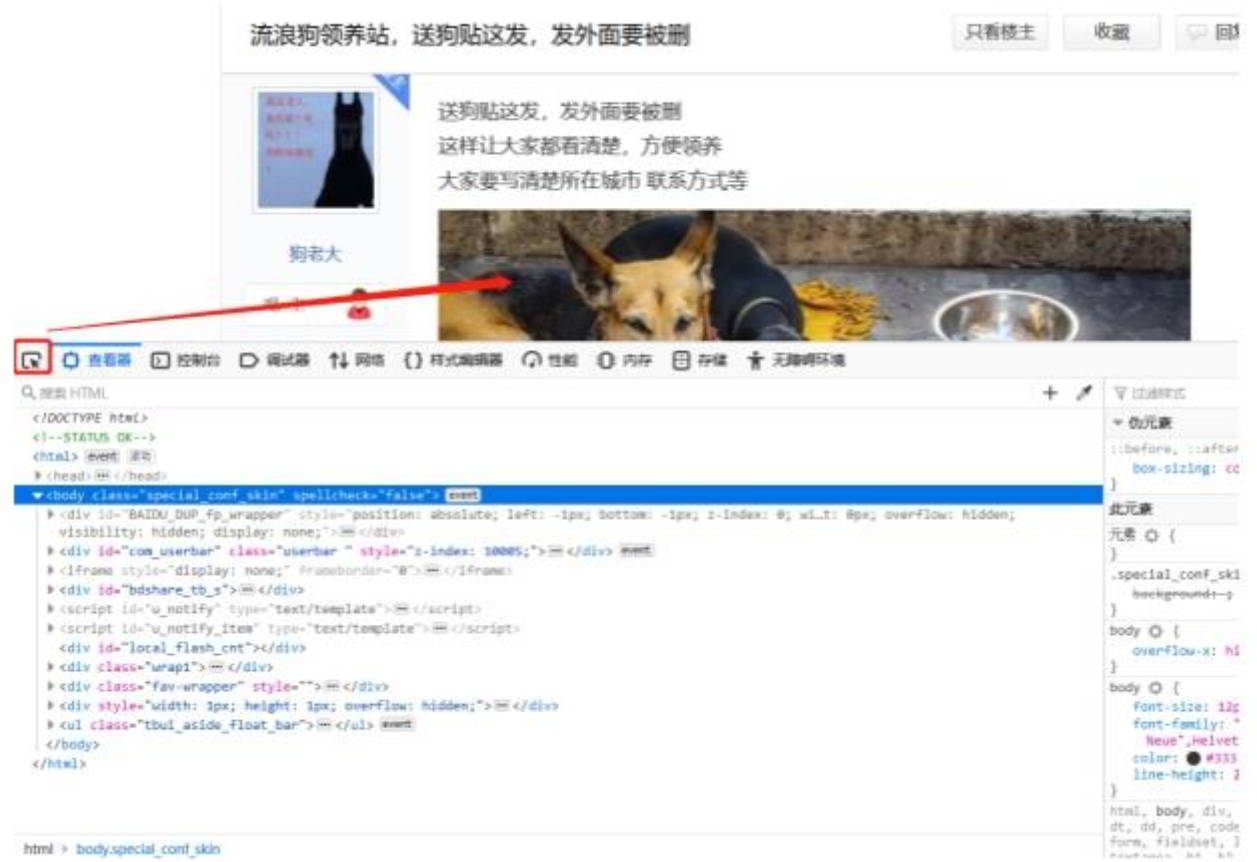

html > body.special conf sidn

•

•

即可跳转到图片信息所在的代码行。

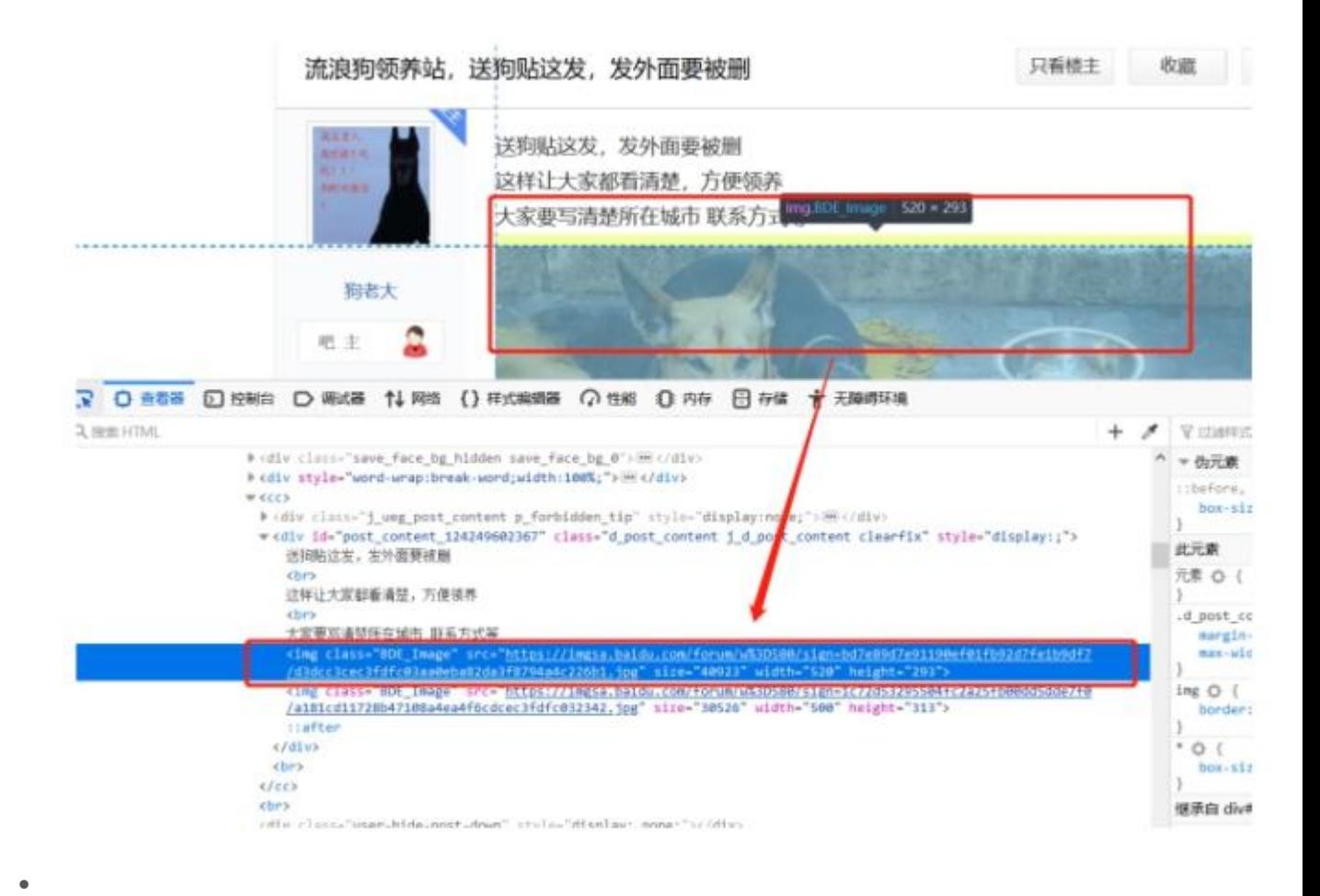

可以看到图片标签<img>, 文档内标识属性<class>, 图片 URL 属性<src>, 图片大小属 性<size>、<width>和<height>,截取部分代码如下所示:

•

<img class="BDE\_Image"

src="https://imgsa.baidu.com/forum/w%3D580/sign=bd7e89d7e91190ef01fb92d

7fe1b9df7/d3dcc3cec3fdfc03aa0eba82da3f8794a4c226b1.jpg" size="40923"

width="520" height="293">

•

•

•

1.2、读取网页内容

接下来开始编写代码, 首先创建一个文件名为 fetch image.py 的.py 文件, 代码中首先导 入 urllib.request, bs4。参考代码如下, 代码前数字含义表示执行顺序和标记:

import urllib.request

from bs4 import BeautifulSoup

•

•

•

•

定义目标图像 URL 地址。代码如下:

•

domain = 'https://tieba.baidu.com/p/6045474546'

•

•

实际情况当中某些网站会采取反爬机制,采取反爬机制之后,百度等搜索引擎无法对网站的

内容进行网页爬取,解决方法是修改 User Agent 来模拟浏览器访问。代码如下:

•

# 构造一个请求

•

req = urllib.request.Request(domain)

•

# 用虚拟客户端来模拟的浏览器

•

req.add\_header('User-Agent','fake-client')

•

•

通过 urllib.request 的 urlopen 来打开网站发起请求相应内容,以获取所需数据,并通过 read()方法来读取内容,代码如下所示:

html=urllib.request.urlopen(req)

•

•

 $info = html.read()$ 

•

•

接下来打印输出结果,检查是否成功执行,代码如下:

•

print('打印 info','\n',info)

•

•

输出结果见图,表示成功爬取。

•

打印info b'<!DOCTYPE html><!--STATUS OK--><html><head><meta name="keywords" 288399

•

接下来需要解析 info, 以及下载图片并重命名, 这里自定义一个 get images 函数。函数 功能是取得图片 URL 并下载到本地计算机,同时打印输出"全部抓取完成"提示信息。函数 调用如下:

•

get\_images(info) # 通过 get\_images 取得图片

•

print(' 全部抓取完成')

•

•

•

•

get\_images 函数完整定义见 1.3。

• •

1.3、获取图片数据

接下来编写 get\_images 函数,首先创建一个 BeautifulSoup 的对象,获取的数据除了图 片还有很多无用的数据,接下做筛选。

[下一步](http://lab.zhituxueyuan.com/client/test/index/a391cc7d45c743808198c0bb8a43b682/221d8ad8332f4a609ddbd12ba09eca00/271f46b8d3634456b524280e9981e063/javascript:void(0))

beautifulsoup4 库中主要的类是 BeautifulSoup, 它的实例化对象相当于一个页面, 得到 的是一个树形结构,它包含 HTML 页面的每一个标签 (Tag), 比如<head>,<body>等, 可以理解这时候 HTML 中的结构都变成了 BeautifulSoup 的一个属性,可以直接通过 Tag 属性访问。这样就可以通过 Tag 属性获取到图片的路径。

函数内定义 soup 这个 BeautifulSoup 对象,查看是否输出成功。如下:

def get\_images(info):

soup = BeautifulSoup(info,'html.parser') # 创建 beautifulsoup 对象 soup print("打印 soup",'\n',soup)

BeautifulSoup 函数内第二个参数'html.parser', 指明采用 html 解释器。

百度贴吧页面内图片标识为'BDE\_Image',通过 find\_all 函数进行筛选,并打印查看是否只 有图片数据。参考代码如下:

# 找到所有图片标签

all\_img = soup.find\_all('img', class\_ = 'BDE\_Image')

print("打印 all\_img",all\_img)

可以看到变量 all img 已经存储了筛选出的图片数据, 包含图片基本信息如:

height, size, src, width 等。如图所示:

使用 for 循环遍历 all img 内容把每个图像进行重命名, 通过

urllib.request.urlretrieve 下载图片保存到本地, 该函数有一个必填参数即网页 <img>标签 src 属性以及可选参数即下载之后的图片存放路径。其中图片存放路 径可以只写一个文件名(image\_name), 这样会默认保存到工作目录, 也可以 指定路径。

参考代码如下:

 $i = 0$ 

for img in all\_img:

```
image name = '%s.jpg'% i
```
 $i = i+1$ 

# 在/home/data 工作目录下新建 img 文件夹,下载图片保存到/home/data/img 下

```
urllib.request.urlretrieve(img['src'],'./img/'+str(i)+'.jpg')
print(' 成功抓取到图片 ',img['src'])
```

```
print(' 抓取完成 !')
```
使用 requests 方法参考代码如下:

import requests

from bs4 import BeautifulSoup

url = 'https://tieba.baidu.com/p/6045474546'

#设置请求头

```
header = {"User-Agent": "Mozilla/5.0 (Windows NT 10.0; Win64; x64; rv:7
0.0) Gecko/20100101 Firefox/70.0"}
```
 $r = request.get(url, headers = header)$ 

info = r.text

```
soup = BeautifulSoup(info,'html.parser')
all_img = soup.find_all('img', class_ = 'BDE_Image')
for index,img in enumerate(all_img):
src = img['src']url = './img' + str(index+1) + ".jpg"r = requests.get(src)
#下载图片
```
with open(url, 'wb') as f:

f.write(r.content)

print("下载完%d 张了..."%(index+1))